# **Rancang Bangun Aplikasi Pembelajaran Rumah Adat Pulau Sulawesi dengan Visualisasi 3 Dimensi**

**Samuri Klarisa Jesica <sup>1</sup>, Longkeng Fridelita Celia<sup>2</sup> , Oktoverano Lengkong<sup>3</sup>** 1,2Teknik Informatika, Fakultas Ilmu Komputer, Universitas Klabat <sup>3</sup>Universitas Klabat, 95371 Jl. Arnold Mononutu, Airmadidi, Minahasa Utara, Sulawesi Utara Telp 0431 891035 [1klarisa.jesica@yahoo.com](mailto:1klarisa.jesica@yahoo.com) [2fridelitacelia@gmail.com](mailto:2fridelitacelia@gmail.com) [3oktoverano@unklab.ac.id](mailto:3oktoverano@unklab.ac.id)

#### *Abstrak*

*Paper ini membahas tentang rancangan aplikasi rumah adat pulau Sulawesi yang dibuat dalam bentuk 3 dimensi. Rumah adat merupakan salah satu materi yang dipelajari pada mata pelajaran Ilmu Pengetahuan Sosial (IPS). Guru dan siswa saat ini masih menggunakan media pembelajaran rumah adat berbatas teks dan gambar 2 dimensi. Pada paper ini, peneliti memanfaatkan teknologi komputer grafik untuk membuat sebuah media pembelajaran rumah adat yang dikemas dalam sebuah aplikasi. User dapat memilih bagian provinsi di Sulawesi yang ingin ditampilkan kemudian rumah adat di masingmasing provinsi yang telah dipilih akan ditampilkan dalam bentuk 3 dimensi disertai informasi teks mengenai rumah adat tersebut. Metode yang digunakan dalam penelitian ini adalah metode Rekayasa Perangkat Lunak (RPL) dengan proses model spiral. Model bangunan rumah adat 3 dimensi pada aplikasi ini dibuat dengan menggunakan Google SketchUp dan aplikasi dibuat dengan Unity3D. Aplikasi ini diharapkan mampu membantu guru dan siswa dalam proses pembelajaran rumah adat.*

*Kata kunci: 2 dimensi, 3 dimensi, komputer grafik, Google SketchUp, Unity3D*

#### **1. Pendahuluan**

Rumah adat merupakan bangunan khas dari suatu daerah yang melambangkan kebudayaan dari masyarakat setempat yang digambarkan dengan arsitektur-arsitektur dan bentuk yang memiliki fungsi dan makna. Pulau Sulawesi memiliki 8 rumah adat yang tersebar di 6 provinsi yaitu Sulawesi Utara, Gorontalo, Sulawesi Barat, Sulawesi Selatan, Sulawesi Tengah dan Sulawesi Tenggara [1].

Ilmu Pengetahuan Sosial (IPS) merupakan salah satu sarana dan fungsi pendidikan sebagai transformasi budaya. Rumah adat merupakan salah satu materi yang dipelajari dalam IPS pada tingkat Sekolah Dasar [2]. Dalam mempelajari tentang rumah adat, guru dan siswa kini masih menggunakan buku sebagai media pembelajaran yang hanya memberikan informasi berbatas teks dan gambar 2 dimensi. Dengan demikian, teknologi yang sudah berkembang dapat dimanfaatkan sebagai media pembelajaran yang dapat menarik minat untuk belajar.

Teknologi komputer grafik kini sudah berkembang pesat, mulai dari bentuk 2 dimensi kemudian berkembang menjadi komputer grafik 3 dimensi. Konsep 3 dimensi menunjukkan sebuah objek tata ruang yang terdiri dari kedalaman, lebar dan tinggi. Pemodelan objek 3 dimensi sudah banyak digunakan dalam aplikasi animasi dan grafis, bidang *entertainment*, perancangan mesin, arsitektur, pendidikan dan ilmu pengetahuan serta pengenalan budaya.

Dengan memanfaatkan teknologi yang ada, maka peneliti akan membuat aplikasi sebagai media pembelajaran yang mampu menumbuhkan kembali minat belajar kepada masyarakat baik dari kalangan anak-anak maupun orang dewasa tentang rumah-rumah adat yang ada di pulau Sulawesi. Untuk memenuhi kebutuhan tersebut, maka peneliti akan membuat sebuah aplikasi pembelajaran rumah adat Sulawesi dengan visualisasi 3 dimensi

#### **2. Metode Penelitian**

## **2.1 Metode Pengembangan**

Dalam penelitian ini, peneliti menggunakan proses model spiral. Model spiral memadukan proses pengulangan dari model *prototyping* dengan sistematika dari *linear sequential* atau *waterfall model*. Tahapan umum pembuatan perangkat lunak dengan proses model ini dimulai dengan *Communication (project initation requirements gathering)*, *Planning (estimation scheduling and risk analysis)*, *Modeling (analysis design)*, *Construction (code test)*, *Deployment (feedback delivery)* [3].

Dengan menggunakan model ini, keseluruhan aktivitas dapat dilakukan secara sistematis dan berulang-ulang sehingga dapat mempermudah koreksi jika terjadi kesalahan dan dapat menambahkan halhal yang diperlukan. Gambar 1 memperlihatkan tahapan proses model ini.

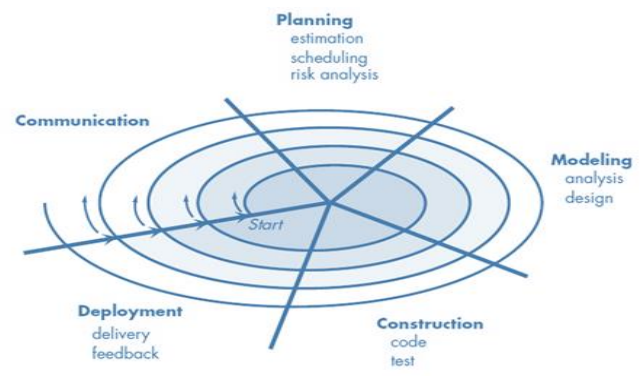

Gambar 1 Tahapan Proses Model Spiral

# **2.2 Rumah Adat**

Rumah Adat merupakan bangunan rumah khas suatu daerah di Indonesia yang melambangkan kebudayaan dan ciri khas masyarakat setempat dan pada umumnya dihiasi ukiran-ukiran indah [4]. Pembangunan rumah di suatu daerah dipengaruhi dari cara hidup, lokasi, sejarah, dan kebiasaan masyarakat setempat. Selain dibuat berdasarkan adat atau tradisi di daerah tersebut, rumah adat juga dibangun dengan menggunakan bahan baku alam yang tersedia.

Pulau Sulawesi memiliki 8 rumah adat yang tersebar di 6 provinsi. Berikut Tabel 1 adalah daftar 8 rumah adat yang ada di Pulau Sulawesi di 6 provinsi yaitu Sulawesi Utara, Sulawesi Tengah, Sulawesi Selatan, Sulawesi Tenggara, Sulawesi Barat dan Gorontalo[1].

| <b>Provinsi</b>   | Nama Rumah Adat                                |
|-------------------|------------------------------------------------|
| Sulawesi Utara    | Pewaris/Wawelangko<br><b>Bolaang Mongondow</b> |
| Sulawesi Tengah   | Tambi                                          |
| Sulawesi Selatan  | Tongkonan<br><b>Rumah Panggung Bugis</b>       |
| Selawesi Tenggara | Malige                                         |
| Sulawesi Barat    | Mandar/Mamuju                                  |
| Gorontalo         | Dolohupa                                       |

Tabel 1 Rumah Adat di Pulau Sulawesi

# **2.3** *Computer Graphics*

Secara sederhana, *computer graphics* adalah gambar yang dihasilkan oleh komputer. Beberapa *graphics* terlihat natural dan sulit dibedakan dengan dari *real photograph scene.* Sementara *graphics* lainnya memiliki kesan *artificial* atau *surreal. Computer Graphics* juga dapat diartikan sebagai seperangkat alat yang terdiri dari *hardware* dan *software* untuk membuat gambar/grafik [5].

## **2.4 3 Dimensi**

Dalam dunia *computer graphics* terdapat 2 sudut pandang yang digunakan yaitu 2 dimensi (2D) dan 3 dimensi (3D). 3 dimensi merupakan representasi gambar/grafik yang dibentuk oleh 3 koordinat yaitu *x, y,* dan *z* sementara grafik 2 dimensi hanya merepresentasikan gambar dalam dua koordinat yakni koordinat *x* dan *y.* Konsep 3 dimensi menunjukkan sebuah objek atau ruang terdiri dari kedalaman, lebar, dan tinggi [6].

Visualisasi 3 dimensi merupakan bayangan dari objek di dunia nyata, yang disajikan dalam bentuk 3 dimensi agar memberikan kesan yang lebih nyata atau lebih mendekati keadaan sesungguhnya dibandingkan dengan 2 dimensi. Berikut Gambar 2 adalah perbandingan koordinat 2 dimensi dan 3 dimensi.

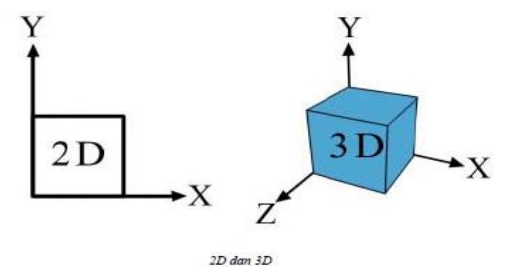

Gambar 2 Perbandingan Koordinat 2 Dimensi dan 3 Dimensi

## **2.5 3D Rendering**

3D *Rendering* merupakan proses untuk membentuk sebuah gambar dari sebuah model yang dibentuk oleh perangkat lunak animasi. Model tersebut berisi data geometri, titik pandang, tekstur dan cahaya yang diperlukan untuk membuat gambar yang utuh. Tanpa di *render*, suatu gambar yang diolah oleh *software* animasi 3 dimensi hanya akan tampil dalam bentuk kumpulan *point* dan *wireframe* sederhana. Proses *render* melakukan "pembungkusan" tekstur pada objek yang bersesuaian sesuai cahaya yang datang pada objek tersebut. *Render* dimulai dengan *shading, texturing object* dan *lighting scene*, proses *rendering* berakhir ketika *surefaces, materials, lights,* dan *motion* diproses menjadi *final image* [7]*.*

## **2.5.1 Hasil Proses 3D** *Rendering*

Ada berbagai hasil yang dapat diperoleh dan ditampilkan dari proses 3D *Rendering* pada suatu sketsa *wireframe,* di antaranya adalah [7]:

- 1. *Shading*, merupakan variasi warna dan kecerahan yang timbul pada suatu permukaan berdasarkan pencahayaan yang dilakukan.
- 2. *Texture-mapping*, merupakan detail yang muncul pada suatu permukaan.
- 3. *Bump-mapping*, merupakan kontur yang muncul pada suatu permukaan.

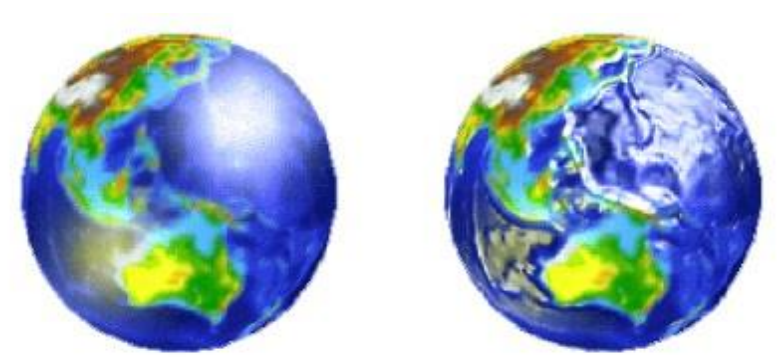

Gambar 3 Perbedaan *Texture Mapping (kiri)* dengan *Bump Mapping (kanan)*

Gambar 3 menunjukkan perbandingan antara objek dengan *Texture Mapping* dan objek dengan *Bump Mapping* [8].

4. *Fogging / participating medium*, bagaimana berkas cahaya berubah jika melewati udara yang tidak murni.

## **2.6** *Google SketchUp*

*Google SketchUp* adalah sebuah *software* desain grafis yang dikembangkan oleh *Google. Google SketchUp* digunakan untuk membuat pemodelan objek 3 dimensi dan dapat digunakan di bidang arsitektur, teknik sipil, pembuatan film, pengembang *game* dan profesi terkait. *Google SketchUp* dapat dikolaborasikan dengan *autocad, archicad,* dan *3D Max* [9]. *Google SketchUp* digunakan dalam penelitian ini karena *Google SketchUp* sesuai untuk membuat pemodelan arsitektur bangunan.

Perangkat lunak *SketchUp* dapat menerima / membaca data dengan format \*,dwg, \*,dxf dari file AutoCAD. \*.3ds dari 3dstudio Max, \*.tiff, \*.bmp, \*.ddf, \*.jpg,\*.tga dan \*.png. File yang dikerjakan di *SketchUp* juga dapat dengan mudah diekspor ke berbagai format tersebut.

Kelebihan dari *SketchUp* antara lain pengoperasiannya disertai dengan penjelasan penggunaan aplikasi pada saat program dibuka sehingga dapat lebih memudahkan pengguna untuk memahami penggunaannya serta fleksibilitas yang tinggi dalam menerima dan mengirim data ke aplikasi lain.

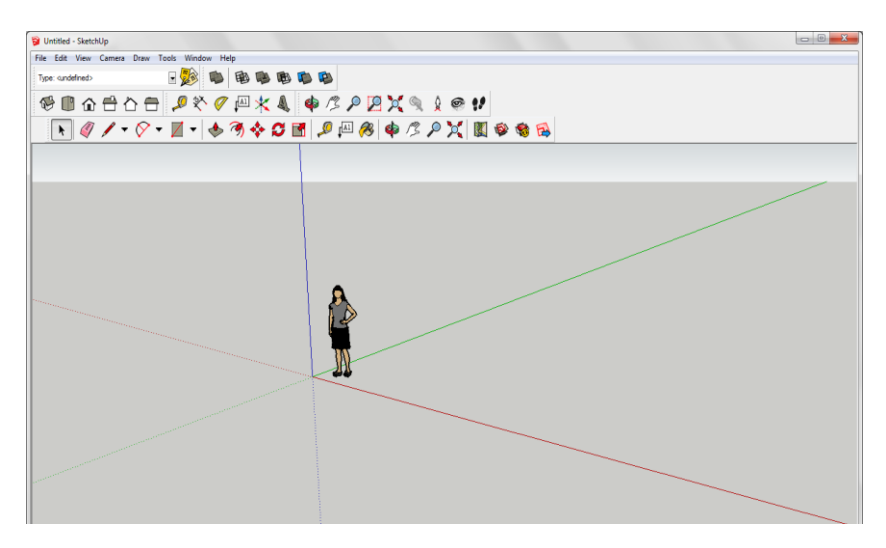

Gambar 4 Tampilan Awal *Google SketchUp*

Gambar 4 memperlihatkan tampilan awal *Google SketchUp*, dimana di bagian atas terdapat tools yang digunakan untuk membuat gambar 2 dimensi dan mengubahnya menjadi gambar 3 dimensi. *Tools* tersebut antara lain *line tool*, yang digunakan untuk membuat garis lurus. *Move tool*, digunakan untuk memindahkan, menyalin, ataupun menarik entitas/objek yang dipilih. *Shapes tool* yang terdiri atas *rectangle, circle,* dan *polygon tool* untuk membuat bentuk persegi, lingkaran ataupun poligon. *Push/pull tool*, yang merupakan salah satu *tool* utama yang diperlukan untuk membuat gambar 2 dimensi menjadi 3 dimensi dengan cara menarik/menekan permukaan objek yang dipilih. *Rotate tool*, untuk merotasi objek sesuai dengan sumbu axis, serta *tools* lainnya yang dapat digunakan untuk membuat suatu objek 2 dimensi atau 3 dimensi.

## **2.7 Unity 3D**

Unity 3D merupakan platform pengembangan yang *flexible* untuk membuat *games* 2 dimensi dan 3 dimensi yang bersifat multiplatform dan interaktif [10]. Unity 3D menggunakan bahasa C# dan Javascript.

Unity menyediakan *resource* berkualitas tinggi yang dapat membantu dalam pembuatan *content* interaktif. Dibandingkan dengan *game engine* yang lain Unity 3D memiliki beberapa keuntungan yaitu *free*, memiliki fitur yang lengkap, mendukung *scripting*, memiliki *physic engine* dan *audio engine*, serta dapat dijalankan di banyak *platform (multiplatform)* mulai dari *mobile, desktop, web, console* dan VR [10].

## **2.8** *OpenGL*

*OpenGL (Open Graphic Library)* merupakan suatu standar Application Programming Interface, yakni kumpulan library grafis standar yang digunakan untuk kebutuhan pemrograman grafis. *OpenGL* bersifat *multiplatform* dan dapat digunakan untuk membuat grafik 2 dimensi dan 3 dimensi [11].

## **2.9 Javascript**

Javascript adalah *scripting language* yang pertama kali diperkenalkan dalam Navigator. Bahasa ini banyak diimplementasi pada web. Bahasa Javascript sering dikombinasikan dengan bahasa pemrograman lain yang bertujuan untuk membuat aplikasi yang interaktif. Salah satu kombinasinya adalah HTML dan Javascript. Kombinasi ini dibuat untuk membuat web interaktif. Selain itu, kombinasi dengan Javascript sering digunakan dalam pengembangan *game* komputer [12].

# **3. Hasil dan Pembahasan**

**3.1 Deskripsi Aplikasi**

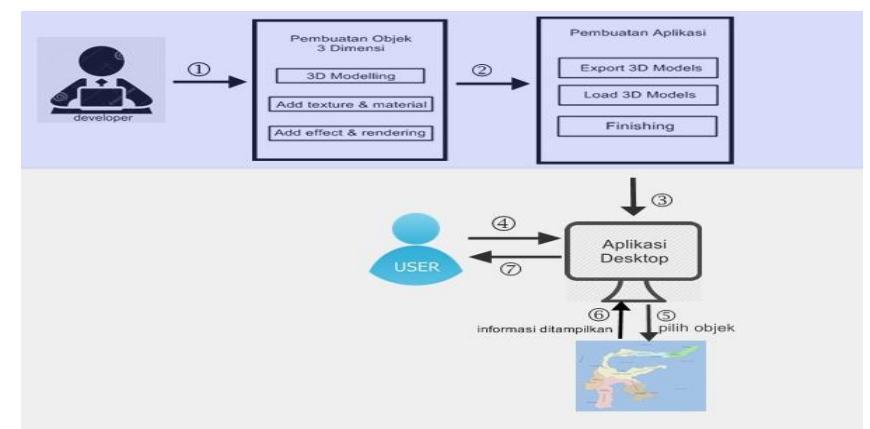

Gambar 5 Kerangka Konseptual Aplikasi

Gambar 5 merupakan gambaran umum dari aplikasi pembelajaran rumah adat pulau Sulawesi dengan visualisasi 3 dimensi. Berikut adalah penjelasan dari proses-proses tersebut.

- 1. *Developer* membuat objek 3 dimensi peta Sulawesi dan rumah adat. Tahapan pembuatan objek 3 dimensi diawali dengan pemodelan objek 3 dimensi. Setelah objek terbentuk, dilakukan penambahan material-material seperti rumput dan batu, tekstur pada objek dan penambahan efek seperti pencahayaan, bayangan dan animasi. Setelah itu dilakukan proses terakhir yaitu *rendering*.
- 2. Selanjutnya, dilakukan pembuatan aplikasi. Tahapan pada pembuatan aplikasi yang pertama objek 3 dimensi yang sudah dibuat di *export* terlebih dahulu dan kemudian di *load* ke dalam *engine*. Proses terakhir adalah *finishing* yang mencakup penyelesaian *coding* dan pemeriksaan aplikasi apakah telah sesuai dengan yang direncanakan.
- 3. Setelah aplikasi selesai dibuat, selanjutnya aplikasi dapat diinstal pada komputer*.*
- 4. Pengguna membuka aplikasi yang sudah diinstal pada komputer.
- 5. Setelah aplikasi dibuka, pengguna dapat memilih salah satu provinsi pada peta 3 dimensi pulau Sulawesi.
- 6. Aplikasi akan menampilkan informasi rumah adat provinsi yang sudah dipilih oleh pengguna. Informasi yang akan ditampilkan berupa informasi teks dan gambar beserta objek 3 dimensi.
- 7. Pengguna melihat informasi yang ditampilkan pada layar komputer.

# **3.2 Analisa dan Perancangan Aplikasi**

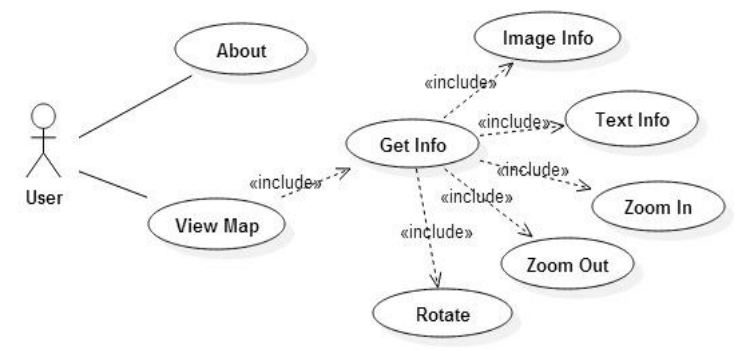

Gambar 6 *Use Case Diagram*

Gambar 6 merupakan *use case* diagram yang menggambarkan aktifitas-aktifitas yang dapat dilakukan oleh *user* terhadap aplikasi. Dimana *user* dapat menampilkan peta pulau Sulawesi, melakukan *zoom in, zoom out, rotate* terhadap objek 3 dimensi rumah adat dan menampilkan informasi berupa teks dan gambar.

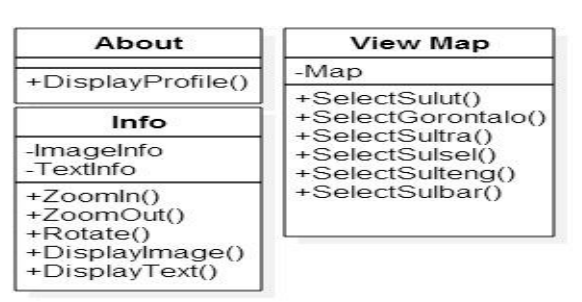

Gambar 7 *Class Diagram*

Gambar 7 diatas merupakan *class diagram* aplikasi pembelajaran rumah adat Sulawesi. Berikut ini adalah penjelasannya.

## **1.** *Class About*

Mempunyai fungsi *display profile* untuk menampilkan profil aplikasi.

#### **2.** *Class View Map*

Mempunyai fungsi *select Sulut* untuk menampilkan rumah adat provinsi Sulawesi Utara, *select Gorontalo* untuk menampilkan rumah adat provinsi Gorontalo, *select Sultra* untuk menampilkan rumah adat provinsi Sulawesi Tenggara, *select Sulsel* untuk menampilkan rumah adat provinsi Sulawesi Selatan, *select Sulteng* untuk menampilkan rumah adat provinsi Sulawesi Tengah dan *select Sulbar* untuk menampilkan rumah adat provinsi Sulawesi Barat.

## **3.** *Class Info*

Mempunyai fungsi *zoom in* dan *zoom out* untuk mengatur jarak penglihatan objek 3 dimensi, *rotate*  untuk merotasi objek 3 dimensi dan fungsi *display image* dan *display text* untuk menampilkan informasi teks beserta gambar.

#### **4. Simpulan**

Penelitian ini menjelaskan perancangan aplikasi pembelajaran rumah adat Sulawesi berbasis *desktop* yang ditampilkan dalam bentuk 3 dimensi. Peneliti akan menggunakan *Google SketchUp* sebagai *tool* untuk pemodelan objek 3D dan Unity 3D yang akan digunakan dalam pembuatan aplikasi. Penelitian ini akan menghasilkan aplikasi pembelajaran rumah adat pulau Sulawesi dengan visualisasi 3 dimensi.

## **Daftar Pustaka**

- [1] L. H. dan D. K. Ensiklopedia Negeriku : Rumah Adat*.* Jakarta : PT. Bhuana Ilmu Populer Kelompok Gramedia, 2015, pp.25-90
- [2] Yuliana dan A. Aliyanto, "Alat Bantu Pembelajaran Tarian, Rumah Adat Dan Lagu Daerah Dengan Pendekatan Problem Based Learning Untuk Mendukung Pembelajaran IPS," dalam Seminar Nasional Teknologi Informasi & Komunikasi Terapan, 2012.
- [3] R.Pressman. *Software Engineering : A Practitioner's Approach*. New York : McGraw-Hill, 2010, pp.13-14.
- [4] A. Pramono. " Media Pendukung Pembelajaran Rumah Adat Indonesia Menggunakan Augmented Reality." *Jurnal ELTEK*, vol. 11, pp. 124, April 2013.
- [5] F.S. Hill, Jr., *Computer Graphics Using OpenGL* Second Edition. New Jersey : Prentice Hall, 2001, pp.1-2.
- [6] H.W. Kwari dan M.A. Kwari, Autocad 3 Dimensi Menggunakan Satuan Metric. Jakarta : PT. Elex Media Komputindo, 2005.
- [7] F.Rayani, *Rendering* Version 6. Toronto, Canada : Silicon Graphics Limited (Alias), 2004.
- [8] "Pembuatan Bump Mapping pada Objek Quadric," (Dalam Jaringan) Tersedia : [http://publication.gunadarma.ac.id/bitstream/123456789/795/1/Multimedia\\_Liliana\\_01%287%2](http://publication.gunadarma.ac.id/bitstream/123456789/795/1/Multimedia_Liliana_01%287%29259_265.pdf) 9259<sub>265.pdf</sub>
- [9] G. Chris, *Introduction to Google SketchUp Second Edition*. United States of America : O'Reilly, 2009.
- [10] "Unity," (Dalam Jaringan) Tersedia : [http://www.unity3d.com.](http://www.unity3d.com/)
- [11] "OpenGL," (Dalam Jaringan) Tersedia [: http://www.opengl.org.](http://www.opengl.org/)
- [12] Don Gosselin, *Javascript : Introductory*. One Main Street, Cambridge : Course Technology, 2000.